## **Hangouts Meet Quick Start**

Join impromptu meetings on the go, virtual training classes around the world, remote interviews, and much more.

### **1. Schedule a video meeting from Calendar.**

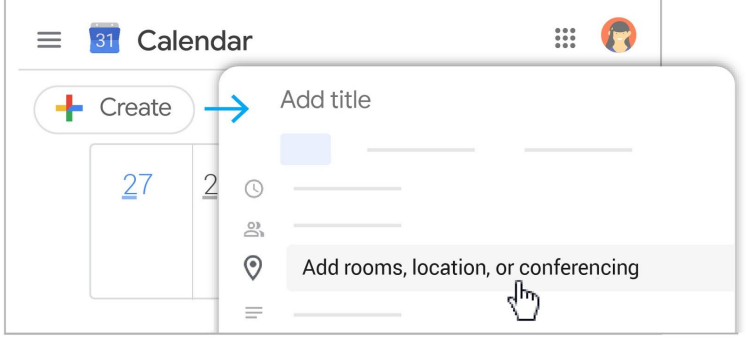

# 1. In [Calendar,](http://calendar.google.com/) click **Create +** Create

- 2. Add your event details and guests.
- 3. Click **Add rooms, location, or conferencing**.
- 4. Click **Save**.

See other ways to start a video [meeting.](https://support.google.com/a/users/answer/9302870)

## **2. Ask participants to join your video meeting.**

#### **From [Calendar](http://calendar.google.com/):**

Click the event, then click **Join Hangouts Meet**.

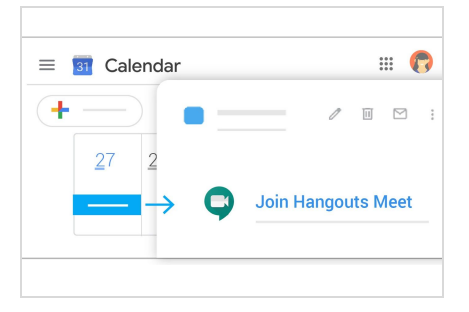

#### **From [Meet](http://meet.google.com/):**

Join a scheduled meeting or use a meeting code.

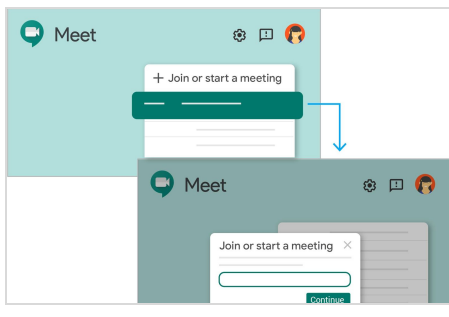

See other ways to join a video [meeting](https://support.google.com/a/users/answer/9303069).

#### **From mobile devices:**

Open the Meet app on [Android](https://play.google.com/store/apps/details?id=com.google.android.apps.meetings) or [Apple®](https://itunes.apple.com/us/app/meet/id1013231476) iOS® devices.

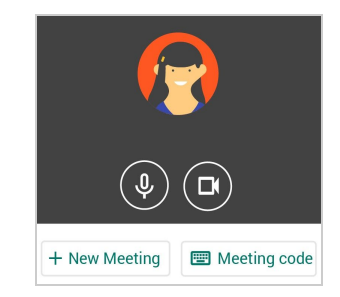

## **3. Customize your video settings and collaborate with your team.**

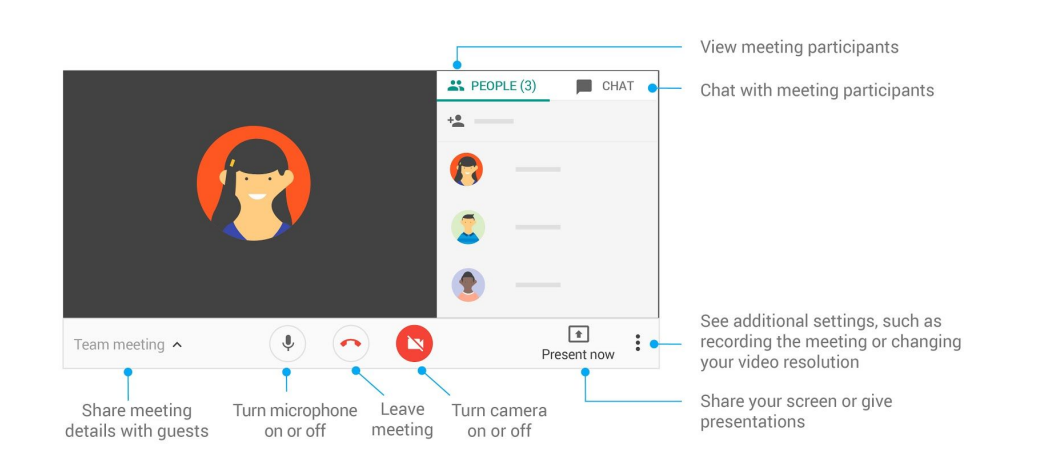

**For more Hangouts Meet help and training resources, visit the G Suite [Learning](https://support.google.com/a/users/answer/9282720) [Center](https://support.google.com/a/users/answer/9282720)**.